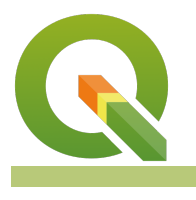

### **Module : 3.10. Menggunakan Rendered Poligon Terbalik**

## **Konteks Rendered Poligon Terbalik**

"Rendered poligon terbalik digunakan untuk menghasilkan tampilan di sisi luar poligon yang didefinisikan pada poligon vektor tersebut."

Pada modul ini, kita akan belajar mengenai rendered poligon terbalik. Ada 2 pemanfaatan utama pada fitur ini : masking dan graduated garis tepi di bagian luar dari poligon tersebut.

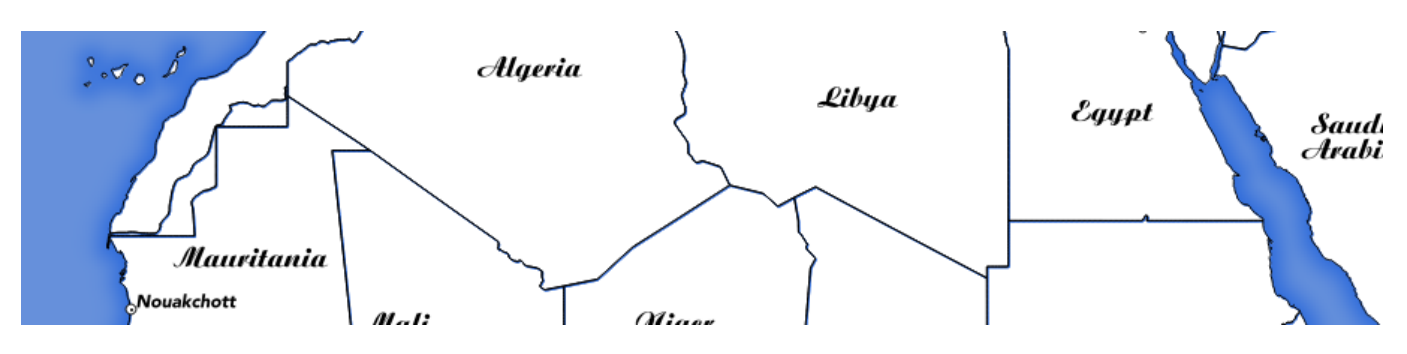

## **You try:**

## **Goal: Belajar untuk membuat efek pada garis pantai di sekeliling poligon countries.**

- Muat lapisan countries dan atur properti seperti pada tabel.
- Lakukan beberapa percobaan dengan opsi dan deretan warna yang berbeda untuk mnunjukkan bahwa anda dapat membuat efek gradasi garis pantai yang menarik.

#### **Periksa hasil anda:**

Setelah selesai, bagian dalam dari poligon anda akan menjadi transparan, dan bagian luarnya akan terisi warna.

Coba untuk menambah lapisan lain di belakang lapisan dan anda akan bisa melihatnya melalui bagian dalam poligon yang transparan.

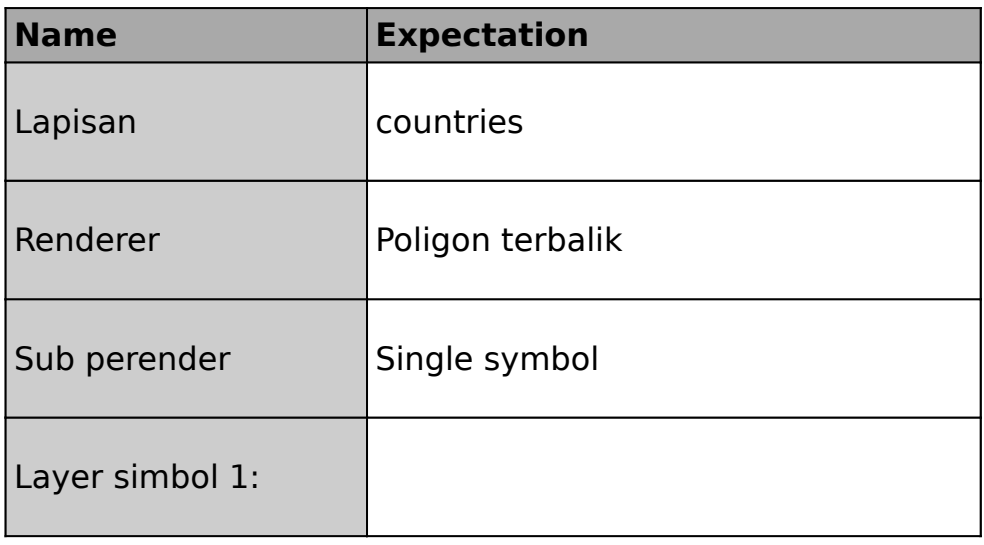

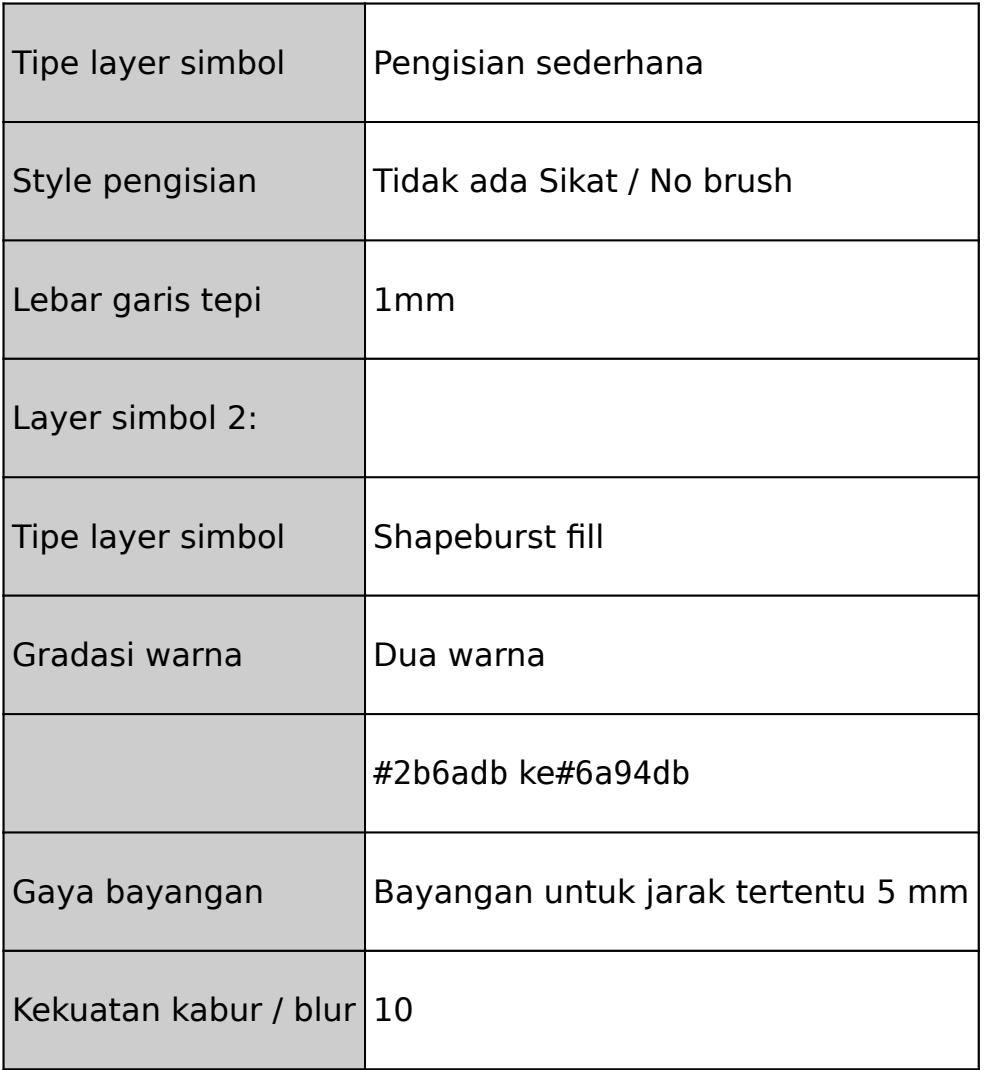

# **Lebih lanjut tentang Poligon Terbalik**

Manfaat penting yang bisa anda lakukan menggunakan rendered poligon terbalik adalah fitur masking. Sebagai contoh jika anda mencoba membuat sebuah peta negara dan ingin mengecualikan wilayah sekitar, anda dapat membuat salinan dari lapisan negara yang telah disaring / filter pada negara anda, kemudian anda gunakan lapisan tersebut dengan menggunakan rendered\_poligin terbalik untuk menyembunyikan semua negara kecuali negara anda. Satu hal yang tidak bisa dilakukan adalah me-masking label (sebagaimana pada QGIS 2.14 dan sebelumnya). Anda dapat melakukan beberapa trik cerdik untuk me-masking label yang dapat anda lihat pada modul ekspresi - lihat juga pada plugin mask yang membuat lebih mudah dalam mengatur mask label pada ekspresi anda.

# **Check your knowledge:**

1. Menggunakan rendered poligon terbalik ketika:

- a. Perlu menggambar pada sisi luar dari poligon
- b. Mengganti warna di sekeliling lapisan
- c. Masking beberapa data dari lapisan yang lain
- 2. Rendering terbalik dapat digunakan pada:
	- a. Titik
	- b. Garis
	- c. Poligon
	- d. Raster

# **Module video tutorial:**

• [https://youtu.be/pCKaBrFo3\\_I](https://youtu.be/pCKaBrFo3_I)

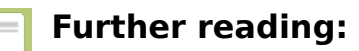

• Masking-features-in-qgis-24: http://www.oslandia.com/masking-features-in-qqis-24[en.html](http://www.oslandia.com/masking-features-in-qgis-24-en.html) 

Download the sample data for the lesson from [http://changelog.qgis.org/media/](http://changelog.qgis.org/media/images/lesson/worksheet/external_data/7456ff9d37c8dac94be2a832cb767bee87a17d08.zip) [images/lesson/worksheet/external\\_data/](http://changelog.qgis.org/media/images/lesson/worksheet/external_data/7456ff9d37c8dac94be2a832cb767bee87a17d08.zip) 7456ff[9d37c8dac94be2a832cb767bee87a17d08.zip.](http://changelog.qgis.org/media/images/lesson/worksheet/external_data/7456ff9d37c8dac94be2a832cb767bee87a17d08.zip)